## Quick Guide - Quantum Blue® Reader 3rd Generation - Fast Track Mode

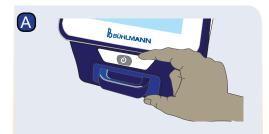

Turn on the Quantum Blue® Reader and follow the instructions on the screen.

If prompted, enter user ID and password.

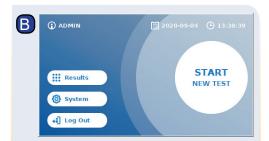

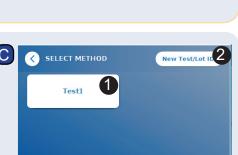

To start a new measurement, press "START

NFW TFST"

with step E.

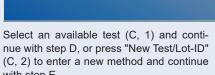

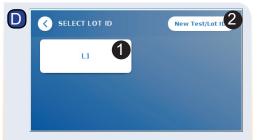

If the required lot ID is available in the list, select the appropriate lot ID from the menu (D,1) and continue with step H.

If the required lot ID is not available, press "New Test/Lot ID" (D,2) and continue with step E.

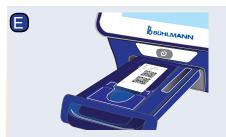

Open the drawer and place the barcode card into the holder as indicated.

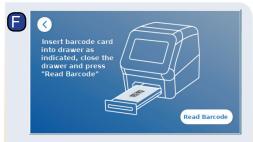

Close the drawer and start the reading process by pressing "Read Barcode". The appropriate test method is now uploaded onto the reader.

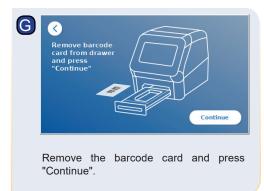

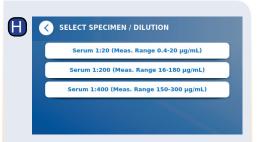

Some test methods may require a selection of the specimen type and/or the sample dilution.

If prompted, choose your specimen type and/or sample dilution from the optional submenu

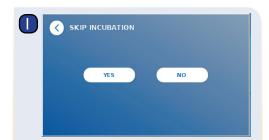

On the SKIP INCUBATION screen, press "YES". if the incubation time is controlled via an external timer. Press "NO" if the incubation time should be counted down by the reader.

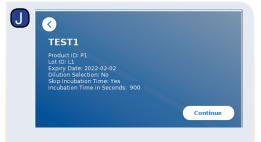

A summary window appears on the screen displaying all test specific parameters.

If the test-specific summary and settings are correct, press "Continue". If not, optionally return ((<)) to step C to change the test settinas.

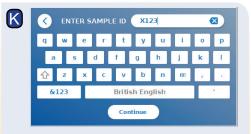

Enter patient/sample ID either via the keyboard, or via an external barcode scanner\*

At least 3 characters have to be entered. Press "Continue" to go to the measurement screen.

## Quick Guide - Quantum Blue® Reader 3rd Generation - Fast Track Mode

## EXTERNAL TIMER SKIP INCUBATION "YES" SELECTED

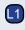

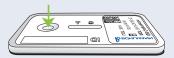

Unpack the test cassette. Apply your sample onto the sample loading port of the test cassette (L1)....

Note: For application volumes, please refer to the corresponding instruction for use of the assay.

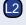

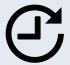

...and set a timer manually (L2). The test-specific incubation time, is defined in the corresponding instruction for use of the assay.

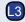

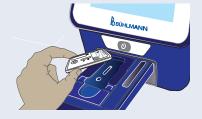

Open the drawer and place the test cassette into the holder as indicated (L3).

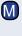

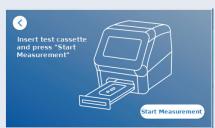

Close the drawer and press "Start Measurement" once your incubation time has finished. The reader will measure the test cassette (N2).

## INTERNAL TIMER SKIP INCUBATION "NO" SELECTED

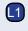

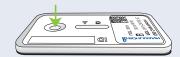

Unpack the test cassette. Apply your sample onto the sample loading port of the test cassette (L1)....

Note: For application volumes, please refer to the corresponding instruction for use of the assay.

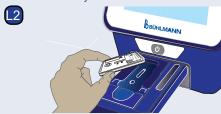

Open the drawer and place the test cassette into the holder as indicated (L2),...

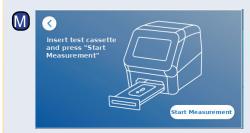

...close the drawer and immediately continue by pressing "Start Measurement".

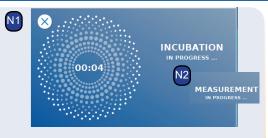

The reader will now run the test, starting with the test-specific incubation (N1), followed by test cassette measurement (N2).

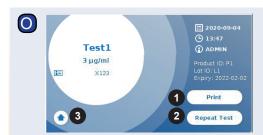

The result is displayed on the result summary screen. You can print the result (O, 1), or repeat the test using the same settings (O, 2) or leave to the home screen (O, 3).

Note: Results are automatically saved. Printing is only possible if a dedicated printer is connected via USB\*.

Press the ON/OFF button for 2 seconds to turn off the Quantum Blue® Reader.

\*refer to Quantum Blue® Reader Manual, Chapter "Hardware installation/Accessories" for detailed information

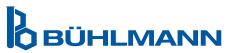

BÜHLMANN Laboratories AG Phone +41 61 487 12 12
Baselstrasse 55 Fax +41 61 487 12 99
4124 Schönenbuch info@buhlmannlabs.ch
Switzerland www.buhlmannlabs.ch

BI-POCTR-ABS QUICK GUIDE Version A1.0 Release Date: 2020-10-30